### **Спецификация регистратора**

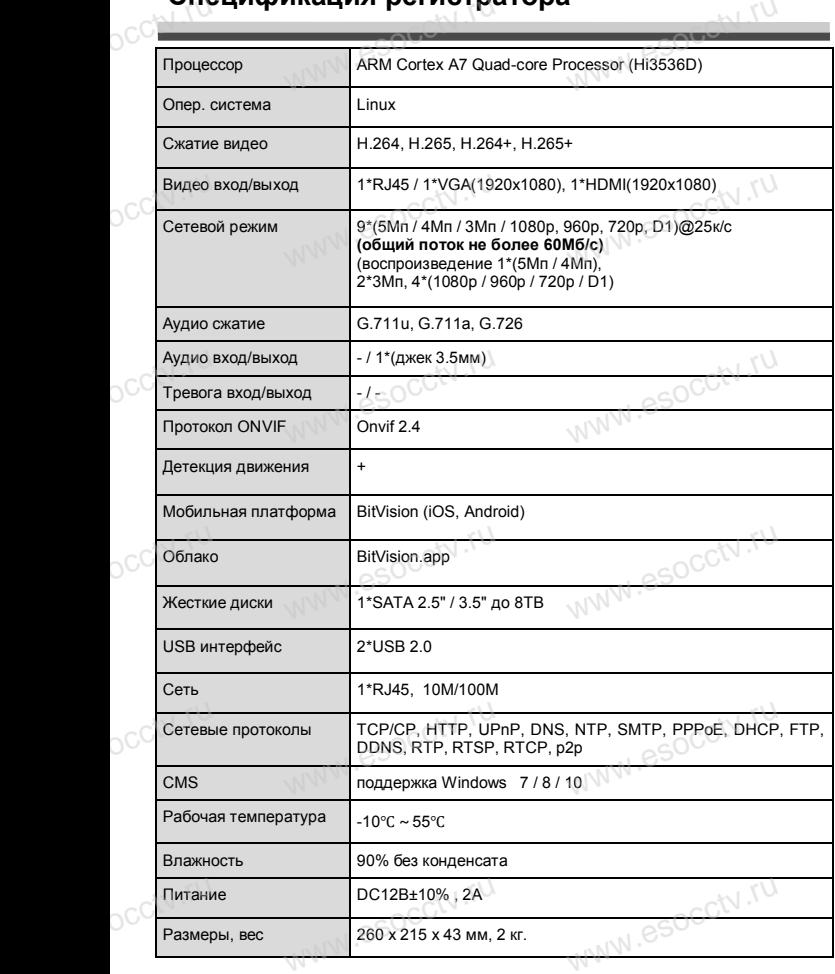

## **внимание:**<br>Внимание: pocctv.ru

occtv.ru

*Не пытайтесь разбирать регистратор. Если регистратор неисправен, пожалуйста, обращайтесь к региональному торговому представителю или в технический сервис нашей компании. Внутри регистратора допускается лишь установить / заменить жесткий диск и за*лизопому торговому преоставателю или в технический<br>сервис нашей компании. Внутри регистратора допуска-<br>ется лишь установить / заменить жесткий диск и за-<br>менить батарейку CR2032 (при этом сбросятся все *настройки).*  $\begin{array}{c} \n\text{C}^{\text{c}}(x) \quad \text{C}^{\text{c}}(x) \quad \text{C}^{\text{c}}(x) \quad \text{C}^{\text{c}}(x) \quad \text{D}^{\text{c}}(x) \quad \text{D}^{\text{c}}(x) \quad \text{D}^{\text{c}}(x) \quad \text{D}^{\text{c}}(x) \quad \text{D}^{\text{c}}(x) \quad \text{D}^{\text{c}}(x) \quad \text{E}^{\text{c}}(x) \quad \text{E}^{\text{c}}(x) \quad \text{E}^{\text{c}}(x) \quad \text{$ 

ww.esocctv.ru

www.esocctv.ru

ww.esocctv.ru

### **Комплектация**

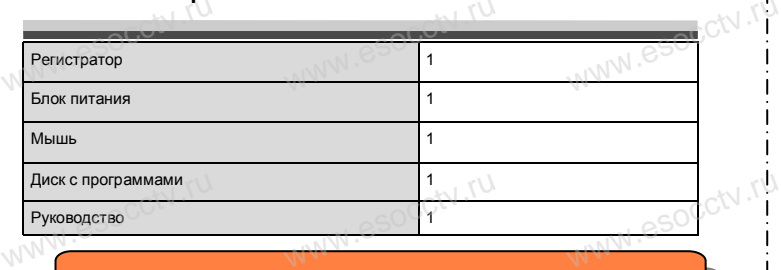

 $W_{AB}$  is a second second second  $\mathbf{r}$ 

www.esocctv.ru

ww.esocctv.ru

*Рекомендуем Вам воспользоваться нашим оборудованием, прошедшим проверку на совместимость:*

- *- IP и AHD камеры;*
- *- кабельная продукция;* www.esocctv.ru
	- *- приемопередатчики;*
- *п* и АПР камеры,<br>- кабельная продукция;<br>- приемопередатчики;<br>- жесткие диски от 116 до 8Тб;
	- *- сетевое оборудование;*
	- *- аксессуары.*

*Опытные менеджеры помогут подобрать комплект для построения надежной системы видеонаблюдения.* WWW.<del>esoc</del>ctv.ru Www.esocctv.ru www.esocctv.ru

## √.<sup>т\\</sup><br>Устранение некоторых неисправностей: www.esocctv.ru eğ:<sub>WW</sub>.esocctv.rp

**1. При включении NVR не может нормально загрузиться.** Неисправен блок питания. Ошибка при обновлении прошивки.

## **2. XVR автоматически перезагружается через несколько минут**

Нестабильное или слишком низкое питание.

2. XVR автоматически перезагружается чер<br>после запуска или часто выходит из строя.<br>Нестабильное или слишком низкое питание.<br>We контакт<br>контакт 2. XVR автоматически перезагружается через несколько минут<br>после запуска или часто выходит из строя.<br>Нестабильное или слишком низкое питание.<br>Жесткий диск имеет бэд-сектор или кабель жесткого диска имеет плохой ретративно контакт.

Блок питания работает на пределе мощности.

Плохая теплоотдача, пыль внутри, перекрыты вентиляционные отверстия. Неисправность материнской платы NVR.

**3. Не отображается видео по одному или нескольким каналам.**<br>Пожалуйста, проверьте кабель питания, подключенный к камере. Г<br>ware и проверьте входные и выходные кабели видео на задней панел<br>Непосредственно подключите камер Пожалуйста, проверьте кабель питания, подключенный к камере. Пожалуй-3. Не отображается видео по одному или нескольким каналам.<br>Пожалуйста, проверьте кабель питания, подключенный к камере. Пожалуй.<br>cта, проверьте входные и выходные кабели видео на задней панели NVR.<br>Непосредственно подключ Непосредственно подключите камеру к устройству отображения видео и посмотрите, кто из них неисправен.

Проверьте яркость экрана, не выведена ли она в ноль.

Входной видеосигнал слишком слабый или вообще отсутствует.

ww.esocctv.ru

**4. Невозможно войти в систему через веб-интерфейс.**<br>Убедитесь, подключено ли устройство к сети, проверьте г<br>на разъеме RJ-45. Воспользуйтесь командой.<br>Ping xxx.xxx.xxx.xxx (rде xxx – IP адрес NVR), чтобы прове Убедитесь, подключено ли устройство к сети, проверьте горит ли светодиод на разъеме RJ-45. Воспользуйтесь командой www.cheroдиод<br>| итли светодиод<br>| ить сетевое

Ping xxx.xxx.xxx.xxx (где ххх – IP адрес NVR), чтобы проверить сетевое соединение.

Если элемент управления ActiveX блокируется, пожалуйста, установите его вручную.

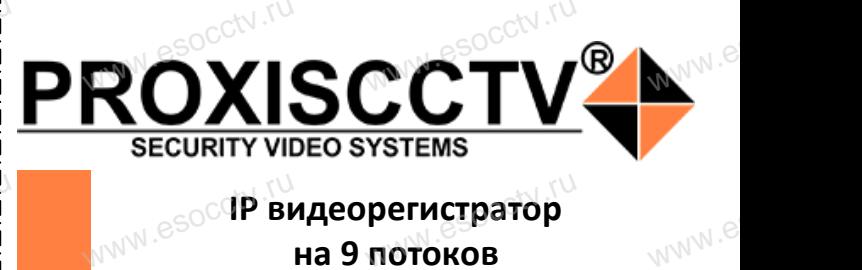

**IP видеорегистратор на 9 потоков**

## WWW.ESOCCTV.TU WWW.GSOCCtV.ru ww.e

www.esocctv.ru

www.esocctv.ru

## **PX-NVR-C9(BV)**<br>um\_Bac\_3a\_hcпoльзование\_нашей\_про  $P X - N V K - C Y (B V)$ <br>Благодарим Вас за использование нашей продукции.

www.esocctv.ru

www.e

 $e^{i(NN^2)}$ 

Пожалуйста, прочитайте это краткое руководство перед началом использования устройства. Более подробные инструкции и программы находятся на прилагаемом диске, а также выкладываются на сайте eso.com.ru. mexposition in the permane mategration in approximate solid process.<br>
MICKE, а также выкладываются на сайте eso.com.ru.<br>
© Оборудование должно быть установлено в хорошо  $u = \frac{1}{2}$ omo<sub>www.es</sub>

вентилируемом помещении на некотором расстоянии от земли для отвода тепла. Не закрывайте вентиляционные отверстия во избежание перегрева устройства.

◆ Оборудование должно эксплуатироваться в горизонтальном положении и не следует подвергать его воздействию чрезмерной вибрации. • Оборудование должно эксплуатироваться в горизон-<br>тальном положении и не следует подвергать его воздей-<br>ствию чрезмерной вибрации.<br>• Данное оборудование не является влагозащищенным. зон-<br>дей-<br><sub>iЫM.</sub>rv

Следите, чтобы оно оставалось сухим во избежание короткого замыкания, пожара и поражения электрическим током.

◆ Для надежной и долгосрочной работы, пожалуйста, выберите жесткий диск, рекомендованный производителем, который подходит для NVR, приобретайте его у • для надежной и долгосрочной работы, пожалуиста,<br>выберите жесткий диск, рекомендованный производите-<br>пем, который подходит для NVR, приобретайте его у<br>авторизованного продавца, чтобы гарантировать его качество. ста,<br>ите-<br>аче<sup>\_</sup>M<sup>I .</sub>e</sup>

◆ Корпус устройства не обладает высокой прочностью, пожалуйста, не ставьте на него тяжелые предметы.

www.esocctv.ru

**КНОРИМ МАРИСТИРИ И ОБРАЗНИТЕ ПРЕДНАЗНАЧЕНЫ**<br>**И КНОПКИ, ИНТЕРФЕЙС И Оформление предназначены только для справки и могут отличаться от реального устройства. 1.Передняя панель.**  $\frac{1}{\sqrt{2}}$  occ $\frac{1}{\sqrt{2}}$  occ $\frac{1}{\sqrt{2}}$  or  $\frac{1}{\sqrt{2}}$  or  $\frac{1}{\sqrt{2}}$  or  $\frac{1}{\sqrt{2}}$  or  $\frac{1}{\sqrt{2}}$  or  $\frac{1}{\sqrt{2}}$  or  $\frac{1}{\sqrt{2}}$  or  $\frac{1}{\sqrt{2}}$  or  $\frac{1}{\sqrt{2}}$  or  $\frac{1}{\sqrt{2}}$  or  $\frac{1}{\sqrt{2}}$  or  $\frac{1}{\sqrt{2}}$ 

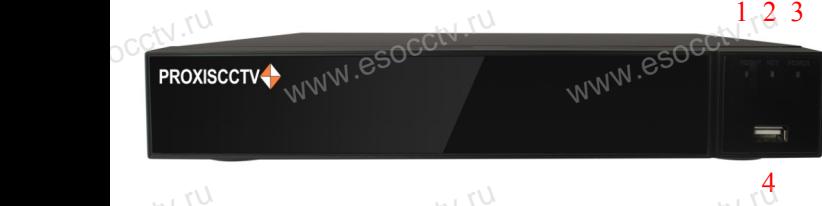

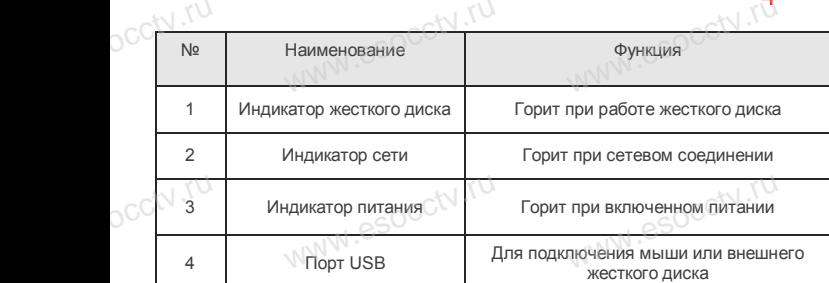

### **2. Задняя панель.**

**pcctv.ru** 

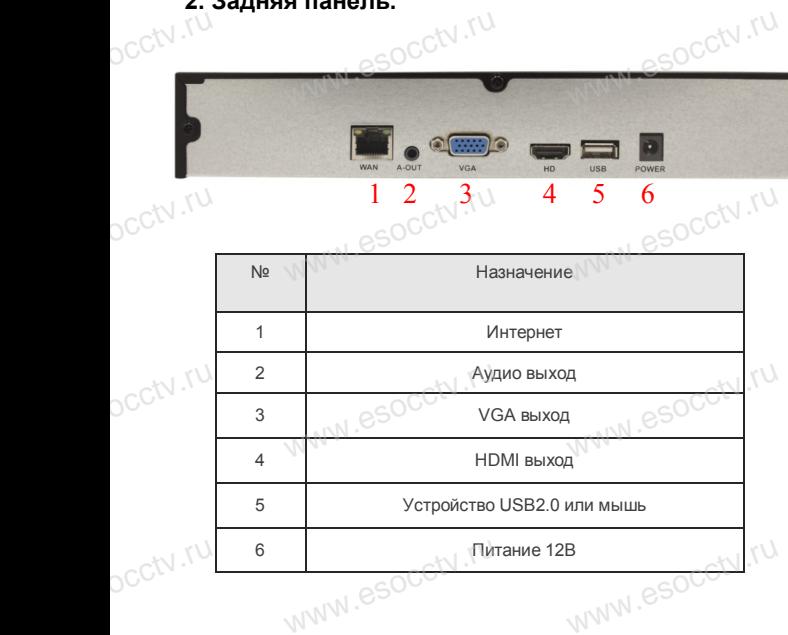

www.esocctv.ru

www.esocctv.ru

## **Внешний вид Установка жесткого диска**

ww.esoc.com

WWW.RESOCCTV.RUP ДИСКА<br>
Кнопки, интерфейс и оформление предназначены только для справки и могут<br>
миничаться от реального устройства отличаться от реального устройства.

1. Открутите 4 винта снизу 2. Совместите резьбовые отверстия на жестком корпуса.

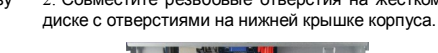

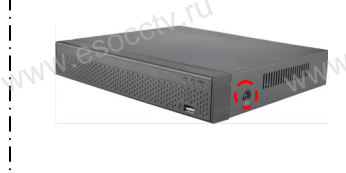

WWW.esoccton WWW.esocctv.ru

 $W_{AB}$  is a second second second second second second second second second second second second second second second second second second second second second second second second second second second second second second

WWW.8SOCCtV.ru

www.esocc

www.esocctv.ru

ww.esocctv.ru

3. Переверните устройство и www.esocctv.ru привинтите жесткий диск. 4. Присоедините кабели к жесткому диску.

 $5.$  Верните крышку на место и в  $3.$  Верните крышку на место и закрепите ее винтами. wecrow.esocctv.ru

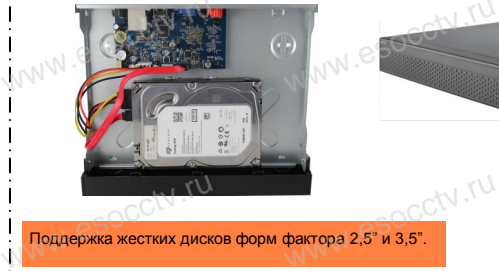

Поддержка жестких дисков форм фактора 2,5" и 3,5".

## **3. Локальный вход.**  $\frac{1}{1}$  3. Локальный<br> $\frac{1}{1}$  3. Локальный

www.esocctv.ru

**3. Локальный вход.**<br>| В **Локальный вход.**<br>После запуска, щелкните правой кнопкой мыши, появится меню входа. Введите в соответствующие поля имя пользователя и пароль. По умолчанию, имя и пароль - admin и 12345. Учетная запись администратора имеет наивысший приоритет.

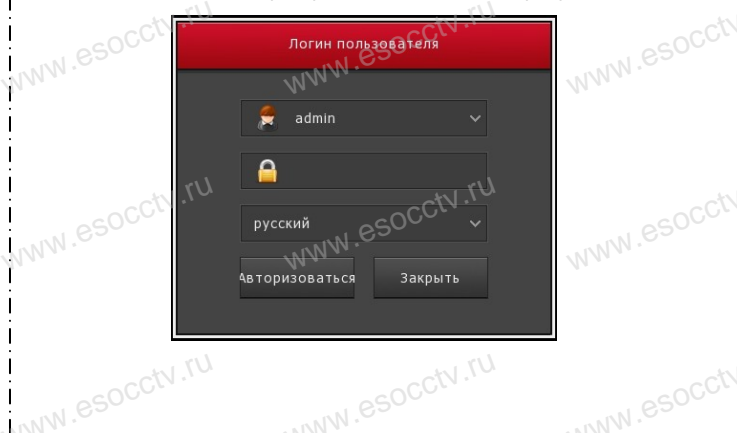

## **Вход через web интерфейс**

если плагины не загрузились автоматически, вам нужно настроить IE следующим образом: Сервис -> Свойства обозревателя -> Безопасность -> Надежные узлы -> добавьте IP вашего регистратора -> Надежные узлы -> проставьте разрешение всему блоку настроек ActiveX и нажмите кнопку ОК.  $\overline{\mathbb{R}}$ ww.e

Введите IP-адрес регистратора в адресной строке браузера. После<br>успешного подключения, появится поле ввода имени и пароля. Имя<br>и пароль по умолчанию – admin и 12345. успешного подключения, появится поле ввода имени и пароля. Имя и пароль по умолчанию – admin и 12345. e<br>'<sup>MWW.e</sup>

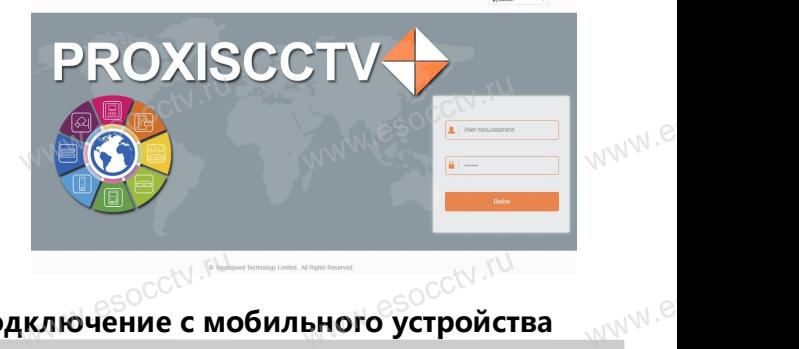

# Подключение с мобильного устройства<br><sup>Подключение с мобильного устройства</sup>

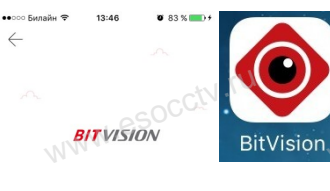

BBegutte HMR D

Регистрация

**1. Установка программы мобильного мониторинга** В GoogleMarket (для Android) или в AppStore (для iOS) найдите приложение «BitVision», скачайте и установите его. B GoogleMarket (для<br>AppStore (для iOS)<br>жение «BitVision», ск<br>M |) или в<br>| прило-<br>| и уста-<br>| <sub>W</sub>\/\/\<sup>\</sup>

www.esocker.com<br>Beog

 $\frac{3}{\sqrt{\frac{3}{2}}\sqrt{\frac{3}{2}}}$ 

 $P C T V$ 

 $9$ 

 $\frac{8}{100}$ 

### **2. Добавление устройства**

Войдите в главное меню (человечек слева ввер-Войдите в главное меню (человечек слева ввер-<br>ху), нажмите Устройства -> плюс слева внизу -><br>Доб.устройства -> SN добавить.<br>Можно напрямую сканировать QR-код, чтобы<br>полключить устройство или вручную ввести его. Доб.устройства -> SN добавить. Можно напрямую сканировать QR-код, чтобы подключить устройство или вручную ввести его серийный номер (справа вверху). **BOI**<br>www.assettle.runder.com<br>MN<sup>986</sup> MOI<br>MOI а ввер-<br>низу -><br>чтобы

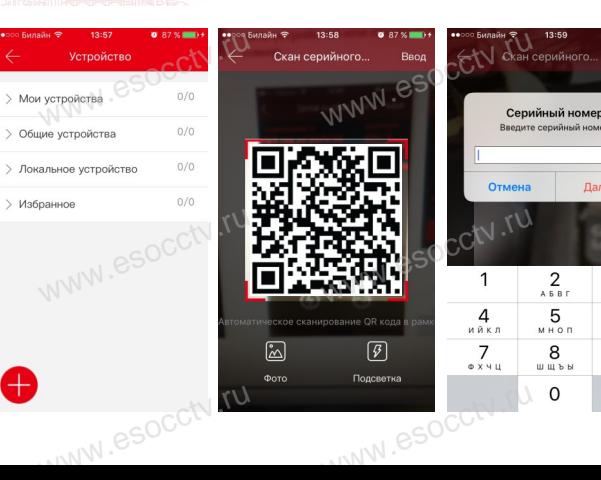